- Log into HireTouch and select the Jobs tab
  - Go to apps.uillinois.edu, select Administrative Applications, Human Resources, and HireTouch Administrative Application
  - When logged in, click on Jobs

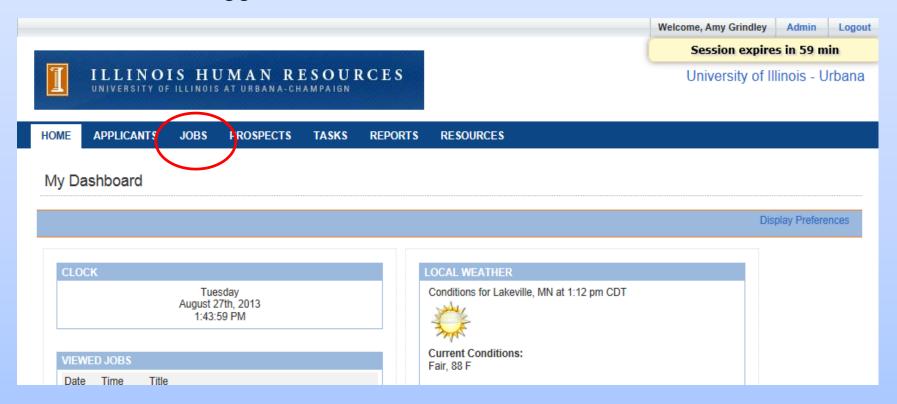

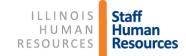

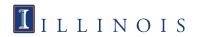

## Select Civil Service (CS) Employee Requisition from drop-down list

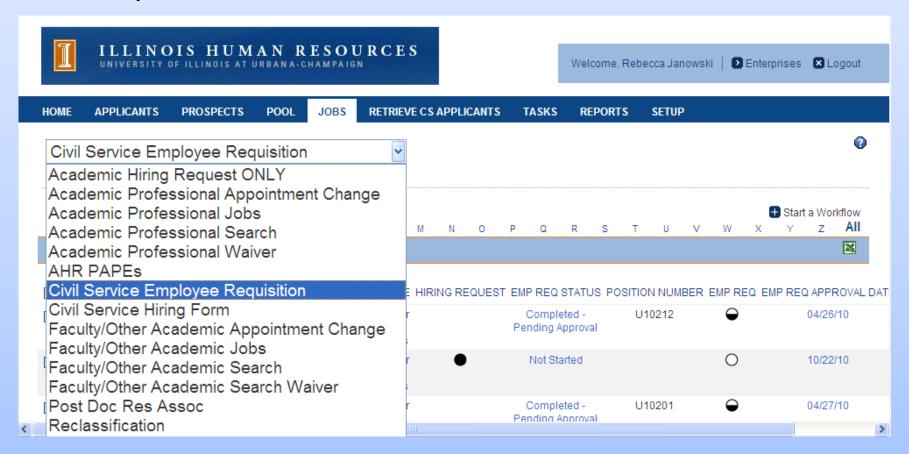

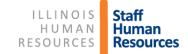

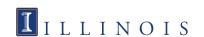

# Hiring Request Form (HRF) Guidelines

- Effective August 16, 2012, the HRF is not needed for all ER Forms.
- > The HRF is no longer needed for:
  - Replacement positions that are state funded and previously approved
  - Non-state funded positions
- > The HRF is needed for:
  - Newly created positions that are state funded and not approved in a hiring plan

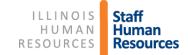

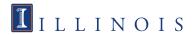

#### Click Start a Workflow

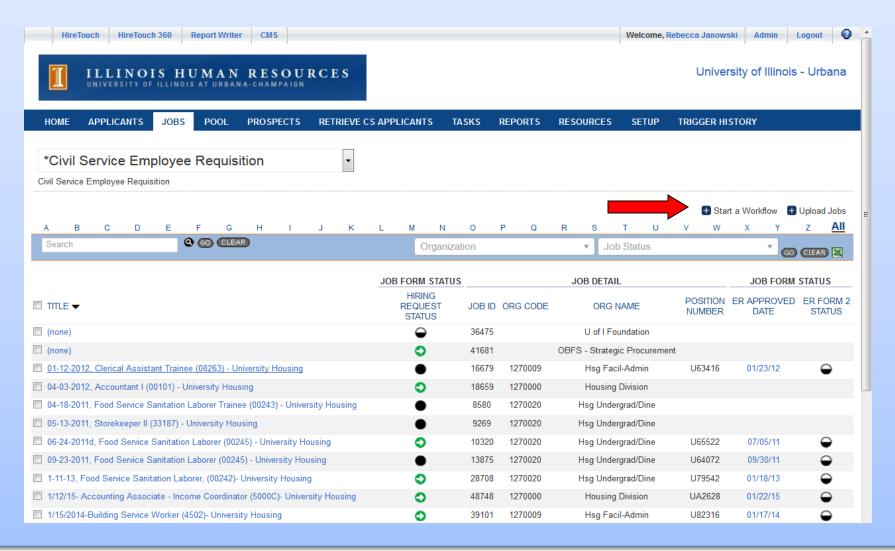

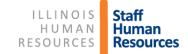

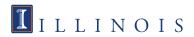

- Select Civil Service Hiring Request/Employee Requisition
- Click Continue at bottom of page

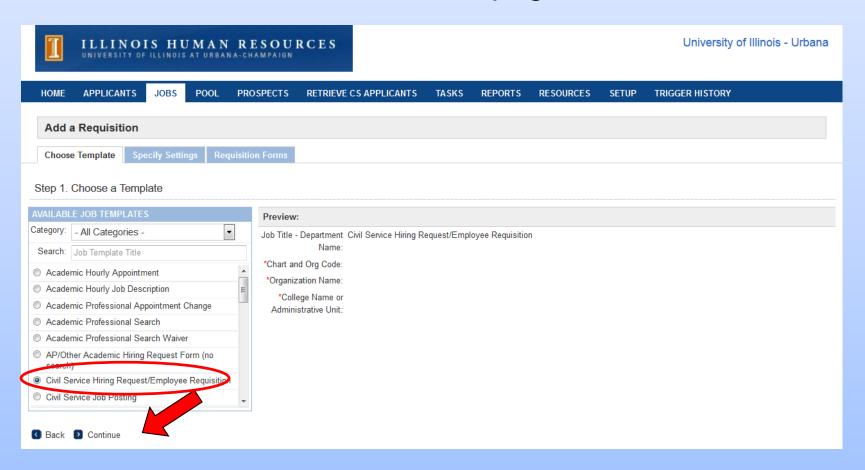

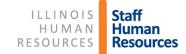

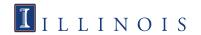

- Type in the Job Title and Department
- Type in Org Code, including Chart of Account (Org name fills in automatically)
- > Type in College Name or Administrative Unit
- Click Continue

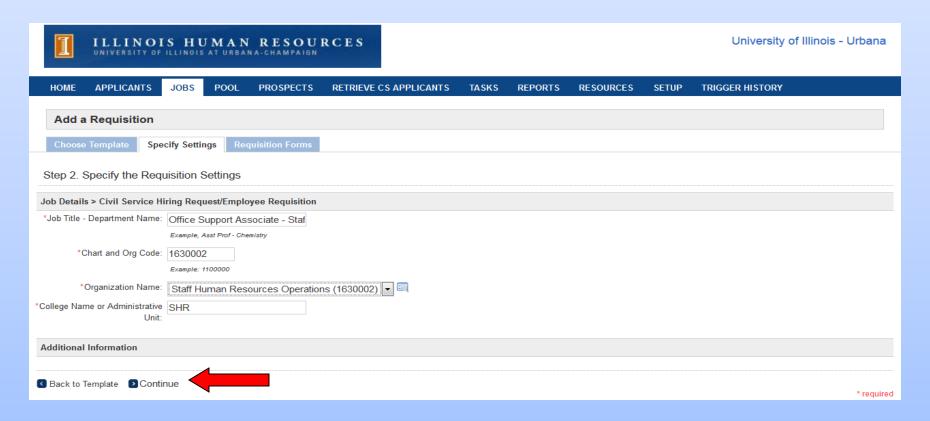

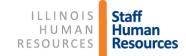

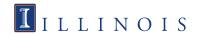

# Instructions when a Hiring Request form is required

- Civil Service Hiring Request/Employee Requisition is already selected.
- Do not make any changes; click Continue at the bottom of the page

| Name                                                        | Description                                                  |
|-------------------------------------------------------------|--------------------------------------------------------------|
| ✓ Civil Service Hiring Request/Employee Requisition         | Civil Service Hiring Request and Employee Requisition Forms. |
| Academic Hiring Request Form Only                           | Package contains Academic Hiring Request only.               |
| Academic Professional Appointment Change                    | Package includes PAPE, Appointment Change                    |
| Academic Professional Search                                | Package includes PAPE, Search, Summary Form                  |
| Academic Professional Search Form                           | Academic Professional Search Form                            |
| Academic Professional Search Waiver                         | Package includes PAPE, Search Waiver                         |
| Civil Service Employee Requisition                          |                                                              |
| Civil Service Job Posting                                   |                                                              |
| Civil Service Reclassification                              | Civil Service Reclassification form                          |
| Dual Career Waiver Academic Professional (Provost Comm. 8)  |                                                              |
| Dual Career Waiver Faculty/Other Academic (Provost Comm. 8) |                                                              |
| Employee Requsition Form 2                                  |                                                              |
| Faculty Administrator Appointment Change                    | Package includes: PAPE and Appointment Change                |
| Faculty Administrator Search                                | Package includes: PAPE, Search and Summary                   |

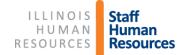

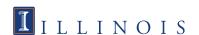

### Click Start to fill out the CS Hiring Request form

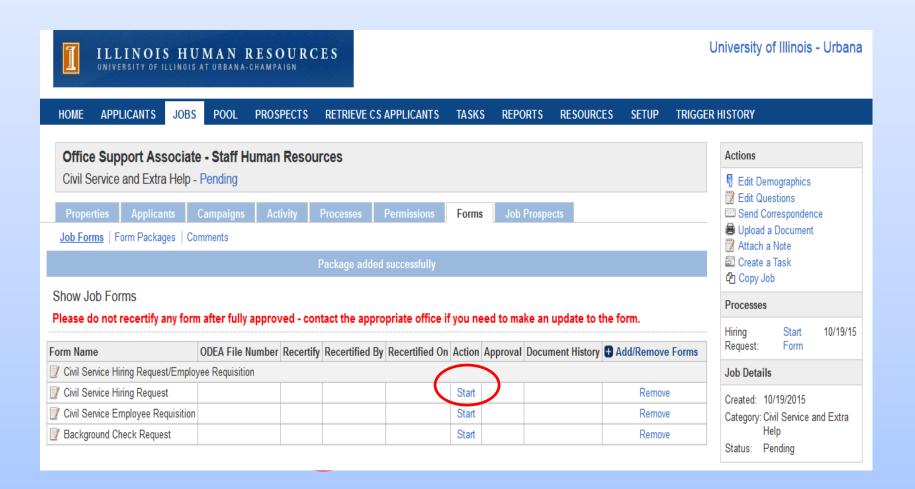

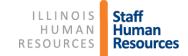

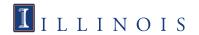

# > Fill in all of the required fields.

| Civil Service Hiring Request                                                                                                    |                                                                                 | Hiring Request: Start Form 4/3/15                                                |  |  |
|----------------------------------------------------------------------------------------------------|---------------------------------------------------------------------------------|----------------------------------------------------------------------------------|--|--|
| Hiring Request Form                                                                                                    |                                                                                 | Job Details                                                                      |  |  |
| Department                                                                                                    | Staff Human Resources Operations                                                | Created: 04/03/2015<br>Category: Civil Service and Extra Help<br>Status: Pending |  |  |
| College/MAU:                                                                                                    | SHR                                                                             |                                                                                  |  |  |
| *Contact Name                                                                                                    | Becky Janowski                                                                  |                                                                                  |  |  |
| Job Title                                                                                                    | Office Support Associate - Staff Human Resources                                |                                                                                  |  |  |
| *% Appointment                                                                                                    | 100                                                                             |                                                                                  |  |  |
| *Employee Group                                                                                                    | Civil Service Staff                                                             |                                                                                  |  |  |
| *Position Type                                                                                                    | Permanent                                                                       |                                                                                  |  |  |
| *Position Status                                                                                                    | New Position     Vacant Position - enter prior title and prior incumbent's name |                                                                                  |  |  |
| *Effective Date                                                                                                    | 04/06/2015                                                                      |                                                                                  |  |  |
| *Salary Amount or Range                                                                                                    | 29000                                                                           |                                                                                  |  |  |
| *Is any part of this Hiring Request Form necessary due to a VSIP (Voluntary Separation Incentive Program) agreement?                                      | ○ Yes<br>No                                                                     |                                                                                  |  |  |
| If yes, please provide any additional information. For example, if this hiring request form is for multiple openings, but only one is a VSIP refill, etc. | .:                                                                              |                                                                                  |  |  |
| * Funding Source:<br>The total of the funding sources should equal 100%                                                                                   |                                                                                 |                                                                                  |  |  |
| % State Funds - Department                                                                                                    | 100                                                                             |                                                                                  |  |  |

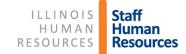

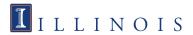

The labor distribution information is not required, but you should check with your college or unit office to determine if they want this information.

| If more than one FOAPAL is used, please list out each one on a separate line and include the dollar amount and the percentage.                                                                                                    |
|----------------------------------------------------------------------------------------------------|
| Labor Distribution FOAPAL, Dollar Amount, Percentage                                                                                                    |
| 100015-630002-213320-630002 100%                                                                                                    |
|                                                                                                    |
|                                                                                                    |
|                                                                                                    |
| Justification For Filling Position                                                                                                    |
| Justification For Filling Position                                                                                                    |
| *1. Describe the critical nature of this position/hire to the mission and success of the unit and the institution; where applicable, include specific strategic goals that are addressed.                                                                                                    |
| Type in a description here.                                                                                                    |
|                                                                                                    |
| .4                                                                                                    |
| *2. Could the work associated with this position be reallocated to be accomplished in another way, for example, through assignment of duties to others in the unit, reduced FTE or a partial year appointment? Could an alternate title be considered or the role reconfigured so that the work can |
| be accomplished by someone with less experience or through training an individual whose position can be left vacated?                                                                                                    |
| Answer these questions.                                                                                                    |
|                                                                                                    |
| *3. Document any negative consequences that would occur if the proposed position action were delayed or remained unfilled.                                                                                                    |
| List negative consequences.                                                                                                    |
|                                                                                                    |
| .d                                                                                                    |
| *4. Describe the funds you have available to ensure you can make this hire without incurring deficits.                                                                                                    |
| Describe available funds.                                                                                                    |
|                                                                                                    |
|                                                                                                    |
| General Comments                                                                                                    |
|                                                                                                    |

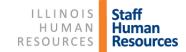

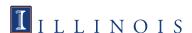

- ➤ If the form is being approved by a designee, please note that in the General Comments.
- Click "Submit and Continue to Approvals"

| Appropriate answer.                                                 | ^                                |
|---------------------------------------------------------------------|----------------------------------|
|                                                                     | ~                                |
| Describe the funds you have available to ensure you can make this h | nire without incurring deficits. |
| Appropriate answer.                                                 | ^                                |
|                                                                     | ~                                |
| General Comments                                                    |                                  |
|                                                                     | ^                                |
|                                                                     | ~                                |
|                                                                     |                                  |
|                                                                     |                                  |

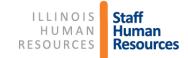

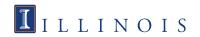

- Select the Department approver
- Select the School/Department approver, if applicable. If none, select the same Department approver again (he/she will need to approve twice)
- Select the name of the Dean/MAU Officer
- Select \*SHR, Hiring Request (should default to this)
- Select \*Provost, Hiring Request (should default to this)
- Click Save

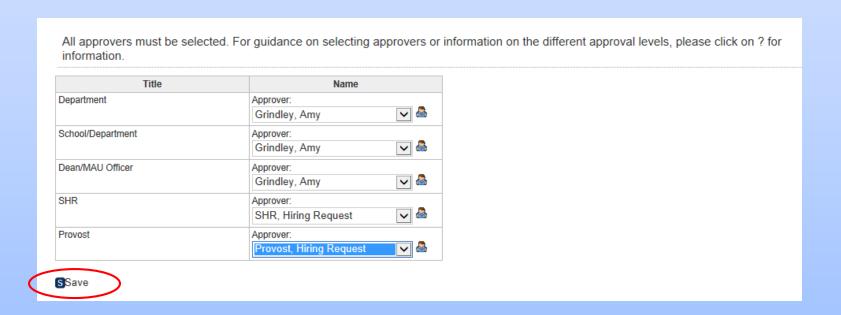

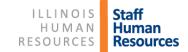

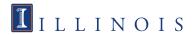

The approver is notified via e-mail and given instructions on how to approve the Hiring Request form. You will receive notification when your form is approved.

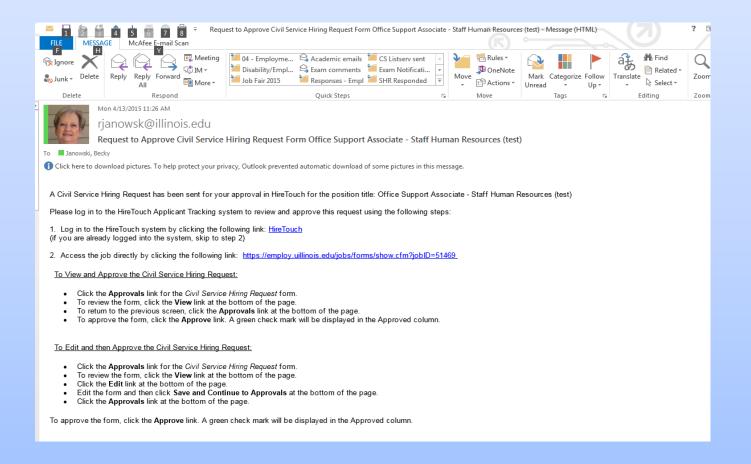

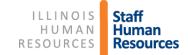

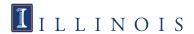

- After you receive notification that the Hiring Request form has been approved, you are ready to start the Employee Requisition.
- Go back to the Jobs tab, find your job, and click on it.
- Go to Forms and click start in the action column

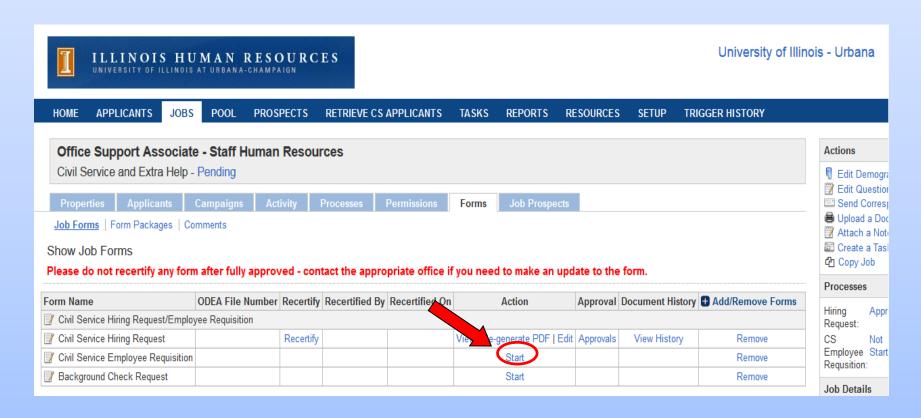

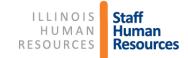

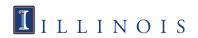

- > The title and org are filled in for you
- Select whether it is a new or existing position
- Fill in the position number (if existing)
- If it is a new position, put TBD (to be determined)

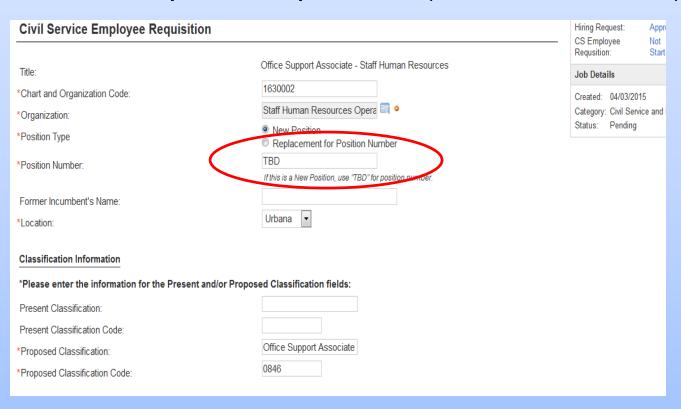

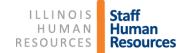

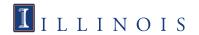

- If the funding is from 2 sources, enter the second source in the right-hand column.
- > Fill in all required fields.

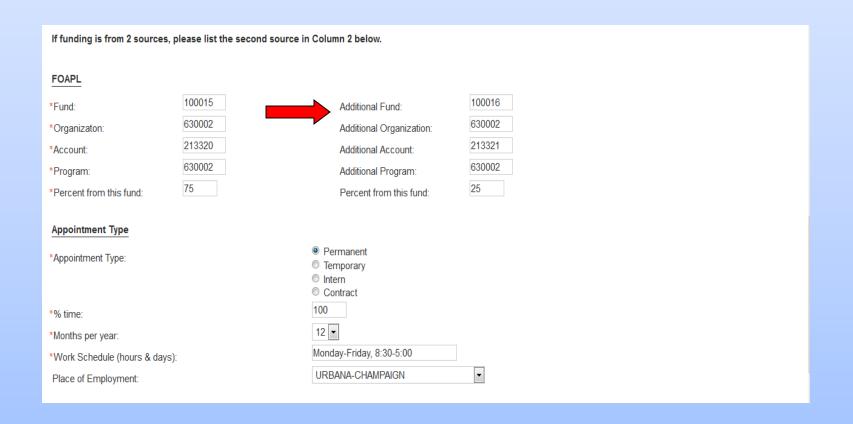

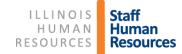

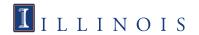

➤ To determine if a position is security sensitive or requires preemployment testing, go to the Staff Human Resources website:

http://www.shr.illinois.edu/employment/crimbackground.html http://www.shr.illinois.edu/employment/preemploytest.html

| Is This Position                                                                     |               |
|--------------------------------------------------------------------------------------|---------------|
| *Security Sensitive?                                                                 |               |
| *Does this position require drug screening?                                          | ○ Yes   No    |
| *Physical/Strength Test Required                                                     | ○ Yes         |
| *Purchasing Authority of \$5,000 or more?                                            | © Yes 		 ● No |
| *Supervisory responsibility of 20 or more?                                           | © Yes 		● No  |
| *Interview Transfer:                                                                 | ○ Yes ○ No    |
|                                                                                      |               |
| Special Qualifications (including desirable characteristics/special qualifications): |               |
|                                                                                      |               |
|                                                                                      |               |
|                                                                                      | .::           |
|                                                                                      |               |

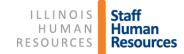

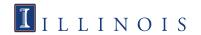

- "Applicant Reports to" should be the person you want applicants to contact to schedule an interview.
- "Send Paperwork to" is the person SHR will be sending the referral list to.

| *Applicant Reports to:  *Office Address:  *Office Phone:  Becky Janowski  52 E Gregory  217-333-2137 |
|----------------------------------------------------------------------------------------------------|
| 247 222 2427                                                                                         |
| *Office Phone: 217-333-2137                                                                          |
|                                                                                                    |
| *Email: rjanowsk@illinois.edu                                                                        |
| *Mail Code: 562                                                                                      |
|                                                                                                    |
| *Send Paperwork to:  Becky Janowski                                                                  |
| *Office Address: 52 E Gregory                                                                        |
| *Office Phone: 217-333-2137                                                                          |
| *Email: rjanowsk@illinois.edu                                                                        |
| *Mail Code: 562                                                                                      |
| Comments:                                                                                            |
|                                                                                                    |
|                                                                                                    |

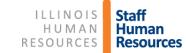

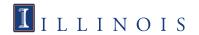

- ➤ The job description must be attached to the employee requisition.
- Click Add to start this process.

| Comments:                       |                       |                                    |                                      |                    |
|---------------------------------|-----------------------|------------------------------------|--------------------------------------|--------------------|
|                                 |                       |                                    |                                      |                    |
|                                 |                       |                                    |                                      |                    |
|                                 |                       |                                    |                                      |                    |
|                                 |                       |                                    |                                      |                    |
| A Job Description must be attac | ched to this Employee | Requisition before submitting.     | Click on "Add" to upload each docume | ent.               |
| A Job Description must be attac | ched to this Employee | e Requisition before submitting.   | Click on "Add" to upload each docume | ent.               |
| A Job Description must be attac | ched to this Employee | e Requisition before submitting. ( | Click on "Add" to upload each docume | ent. SIZE UPLOADED |
| ·                               |                       | · ·                                | ·                                    |                    |
| NAME                            |                       | TYPE                               | FILE                                 | SIZE UPLOADED      |

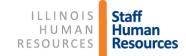

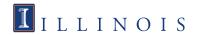

- Name the document in the "Name" field in this format:
  - jdpn#new.docx (for new position)
  - jdpn#U12345.docx (existing position number)
- Click on Browse to attach the document
- Select "Job Description" as the document type
- Click Save

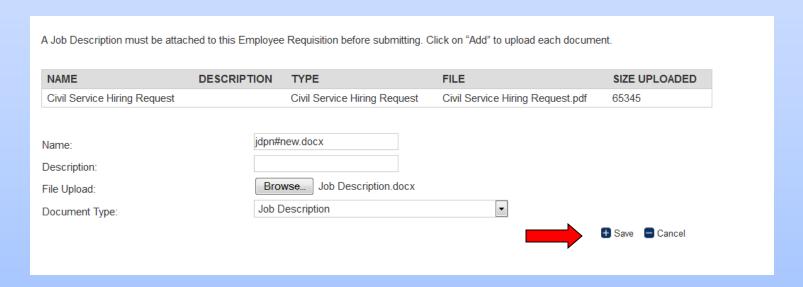

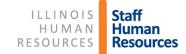

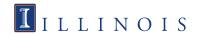

- Scroll to the bottom of the page
  - Click "Submit and Continue to Approvals"
     (Note: You will not be able to continue if documents are not attached.)

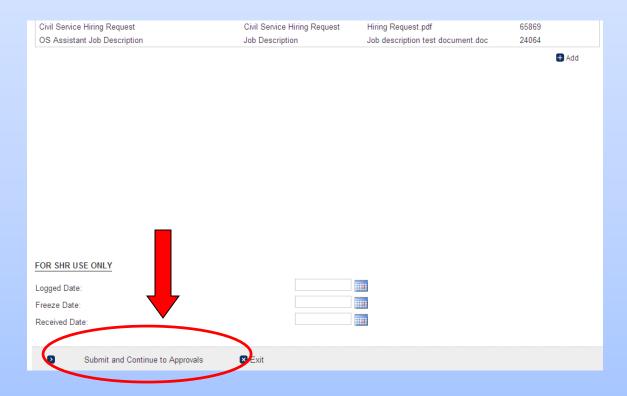

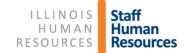

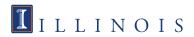

- Select the Department approver
- Select the School/Department approver, if applicable. If none, select the same Department approver again (he/she will need to approve twice)
- Select the name of the Dean/MAU Officer
- 4<sup>th</sup> Approver defaults to \*Staff HR, Classification & Salary and should not be changed
- 5<sup>th</sup> Approver defaults to \*Staff HR, Employment and should not be changed
- Click Save

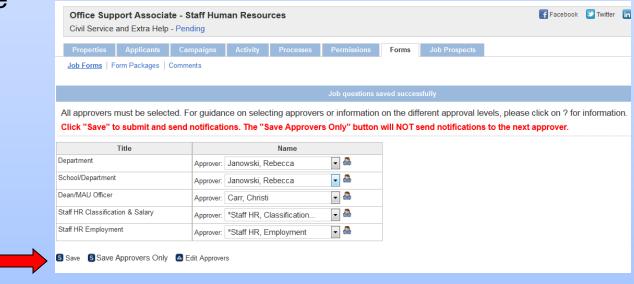

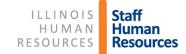

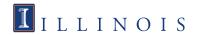

The approver is notified via e-mail and given instructions to approve the employee requisition.

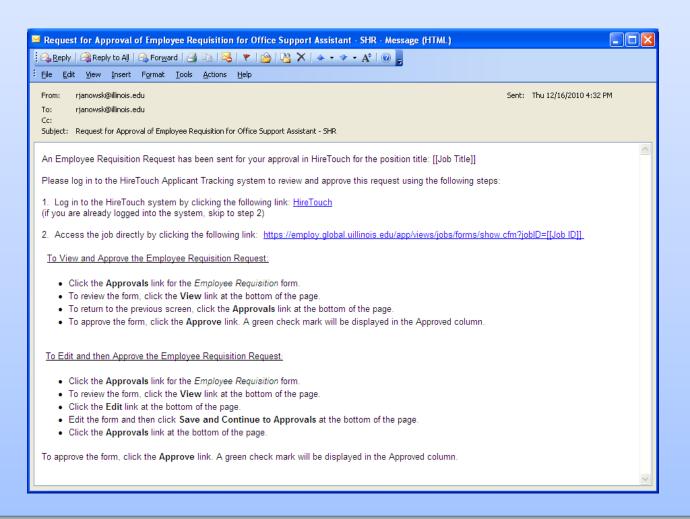

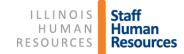

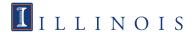

If you click the link in the approval email, it should take you to the Forms page of your employee requisition. To view the Employee Requisition, click View

|                 | LLINOIS                          |           |           | RESOURO            | CES        |               |          |            |           |        | University      | of Illinois - Urbana |
|-----------------|----------------------------------|-----------|-----------|--------------------|------------|---------------|----------|------------|-----------|--------|-----------------|----------------------|
| HOME A          | PPLICANTS                        | JOBS      | POOL      | PROSPECTS          | RETRIEVE ( | CS APPLICANTS | TASKS    | REPORTS    | RESOURCES | SETUP  | TRIGGER HISTORY |                      |
|                 | support Ass                      |           |           | luman Resou        | urces      |               |          |            |           |        |                 |                      |
| Properties      | s Applicar                       | nts C     | ampaigns  | Activity           | Processes  | Permissions   | Forms    | Job Prospe | ects      |        |                 |                      |
| Job Forms       | Form Packag                      | ges   Com | ments     |                    |            |               |          |            |           |        |                 |                      |
| Job Form A      | Approval                         |           |           |                    |            |               |          |            |           |        |                 |                      |
|                 | ervice Employe<br>tor: Janowski, |           | ition     |                    |            |               |          |            |           |        |                 |                      |
| Title           |                                  |           | Name      |                    |            |               | <b>.</b> |            | D-        | !4I    |                 | Date                 |
| Department      |                                  |           |           | a Janowski         |            | ,             | Approved |            | Ke        | jected |                 | Date                 |
| School/Departn  | ment                             |           |           | a Janowski         |            |               |          |            |           |        |                 |                      |
| Dean/MAU Offic  |                                  |           | Christi C |                    |            |               |          |            |           |        |                 |                      |
| Staff HR Classi | ifica 8 Salar                    | y         | Classific | ations & Salary *S | Staff HR   |               |          |            |           |        |                 |                      |
| Staff HR Emplo  | руе                              |           | Employr   | ment *Staff HR     |            |               |          |            |           |        |                 |                      |
| ♣ Approvers     | △ View + No                      | otes 🕻 🛭  | ack 🗸 A   | pprove 🛢 Reject    | :          |               |          | ·          |           |        | ·               |                      |

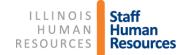

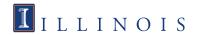

### > To edit the Employee Requisition, click Edit

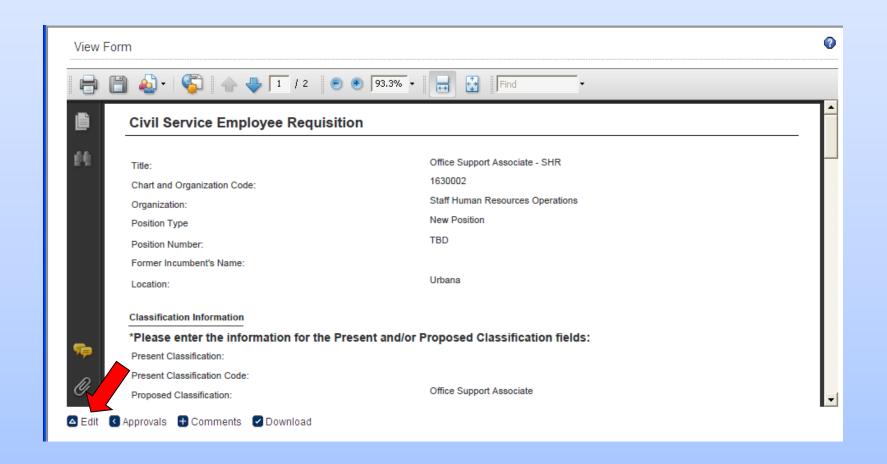

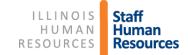

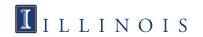

- > To approve, Click Approve on the Approvals page
- A green checkmark indicates approval
- If you are the approver on more than one line, you will need to click Approve again

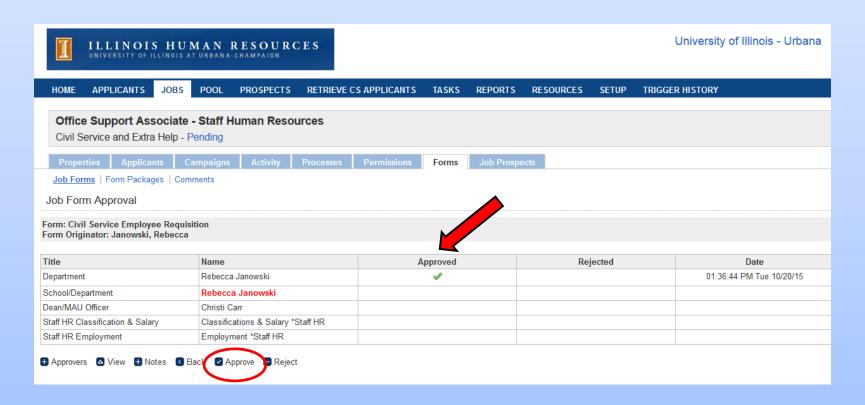

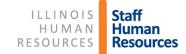

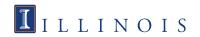

If you wish to view all the forms (Hiring Request form, Job Description, and Employee requisition) as they went through the process, go to the Activity tab

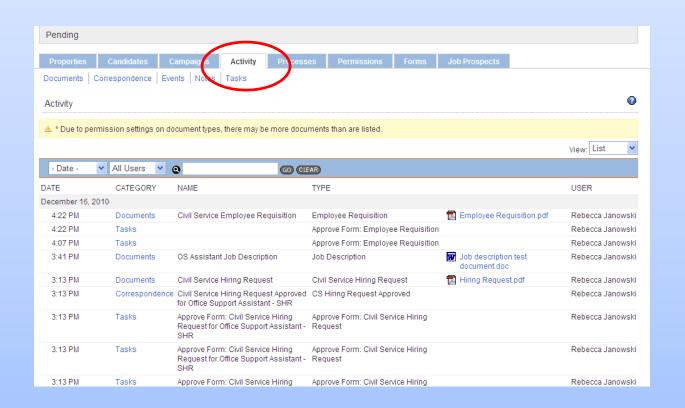

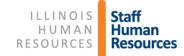

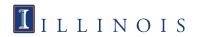

### Instructions when Hiring Request Form is NOT required

#### Log into HireTouch and select the Jobs tab

- Go to apps.uillinois.edu, select Administrative Applications, Human Resources, and HireTouch Administrative Application

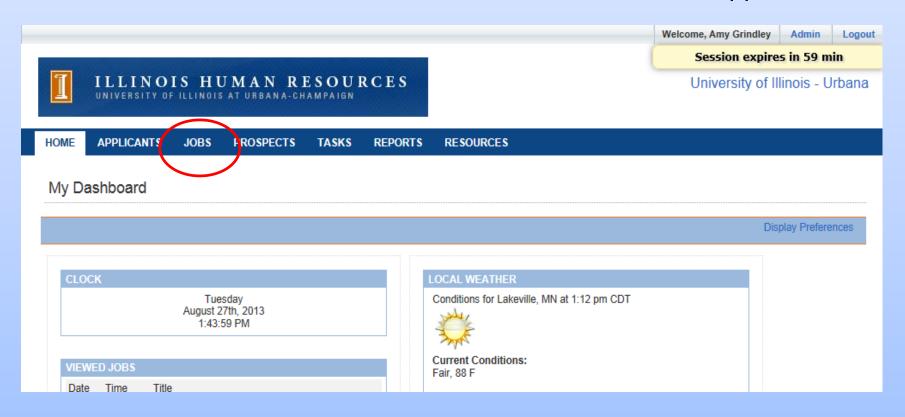

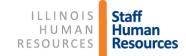

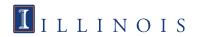

## Select Civil Service (CS) Employee Requisition from drop-down list

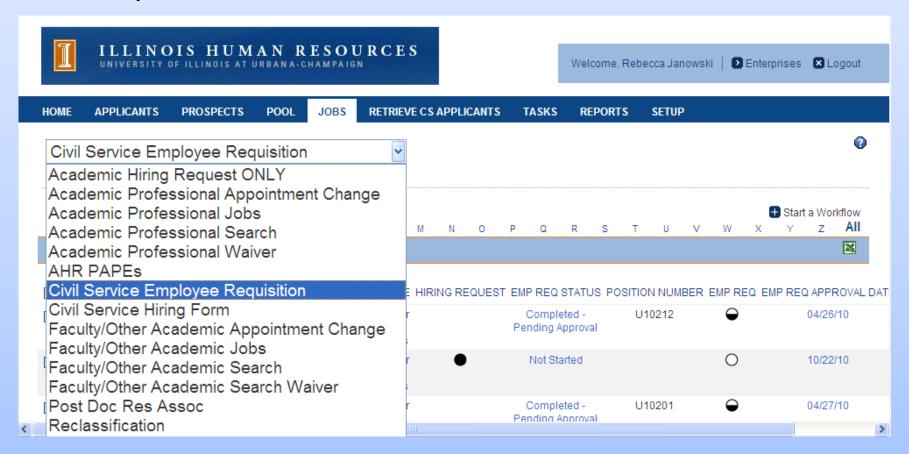

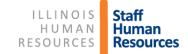

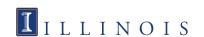

#### Click Start a Workflow

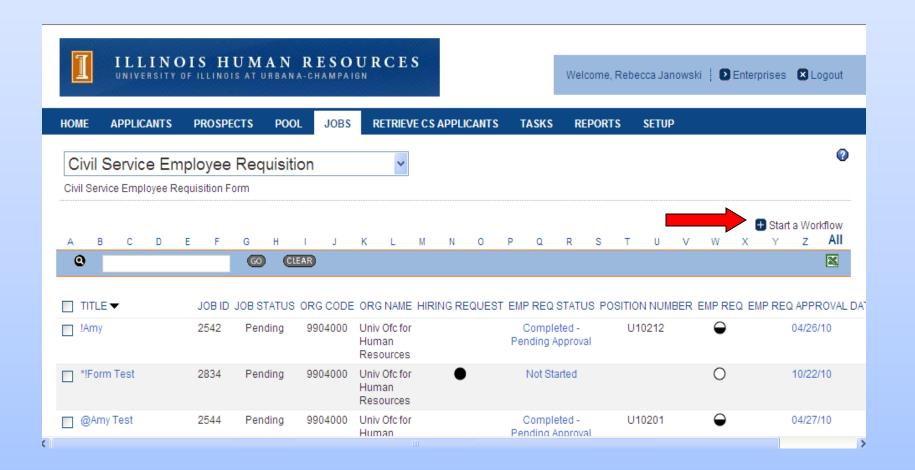

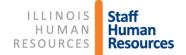

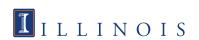

- Select Civil Service Hiring Request/Employee Requisition
- Click Continue at bottom of page

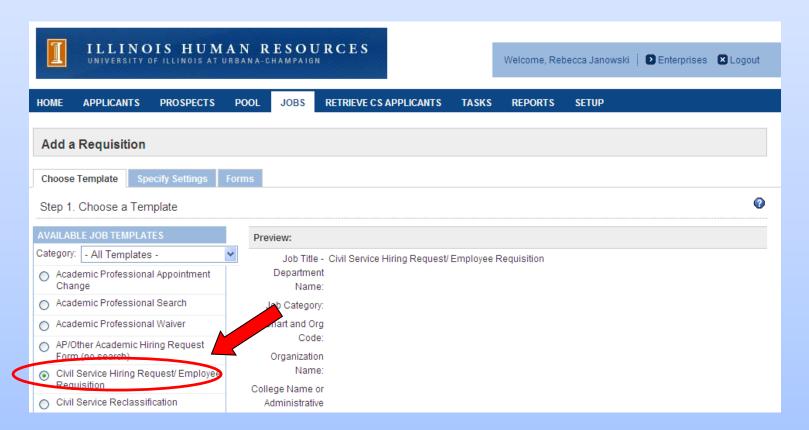

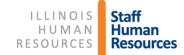

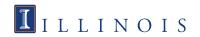

- Type in Current Job Title and Department
- Type in Org Code, including Chart of Account (Org name fills in automatically)
- > Type in College Name or Administrative Unit
- Click Continue

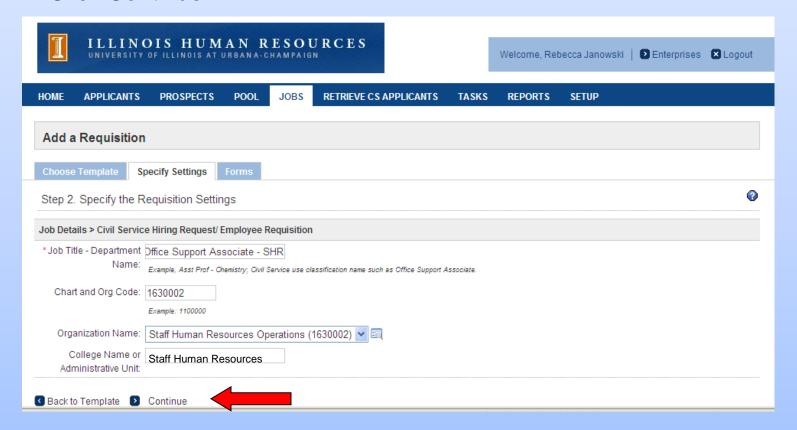

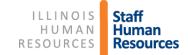

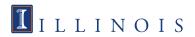

- ➤ **Deselect** Civil Service Hiring Request/Employee Requisition below since the Hiring Request Form is not needed
- ➤ Instead, select Civil Service Employee Requisition, which will prevent the Hiring Request form from being added.

| Applicant Related Form Packages                   |                                                             |
|---------------------------------------------------|-------------------------------------------------------------|
| Name                                              | Description                                                 |
| Academic Professional Profile                     | Academic Professional Profile                               |
| Applicant EEO                                     | Applicant EEO                                               |
| Application                                       | ISSS Application                                            |
| CS Application                                    | This package contains the basic application forms           |
| CS Exam Request                                   | CS Exam Request                                             |
| CS Part 2 Only                                    | Part 2 Only                                                 |
| Faculty Profile                                   | Faculty Profile                                             |
| Pre-Approval                                      | Package contains pre-approval form                          |
| Special Faculty Profile                           | Special Faculty Profile                                     |
| Job Related Form Packages                         |                                                             |
| Name                                              | Description                                                 |
| Civil Service Hiring Request/Employee Requisition | Civil Service Hiring Request and Employee Requisition Forms |
| Academic Hiring Request Form Only                 | Package contains Academic Hiring Request only.              |
| Academic Professional Appointment Change          | Package includes PAPE, Appointment Change                   |
| Academic Professional Search                      | Package includes PAPE, Search, Summary Form                 |
| Academic Professional Search Form                 | Academic Professional Search Form                           |
| Academic Professional Search Walter               | Package includes PAPE, Search Waiver                        |

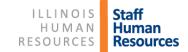

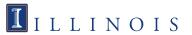

- Click on Start next to the Civil Service Employee Requisition
- > The rest of the process is the same from this point on.

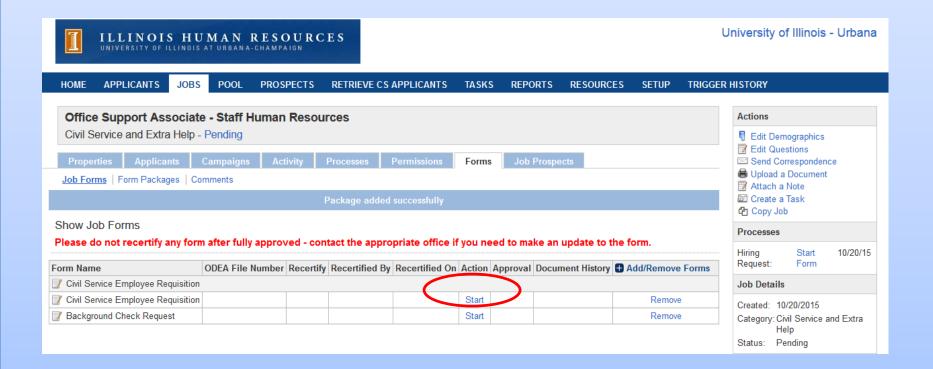

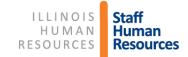

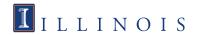